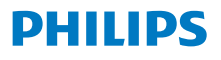

interneta radio 8000 sērija

TAR8805

# Lietotāja rokasgrāmata

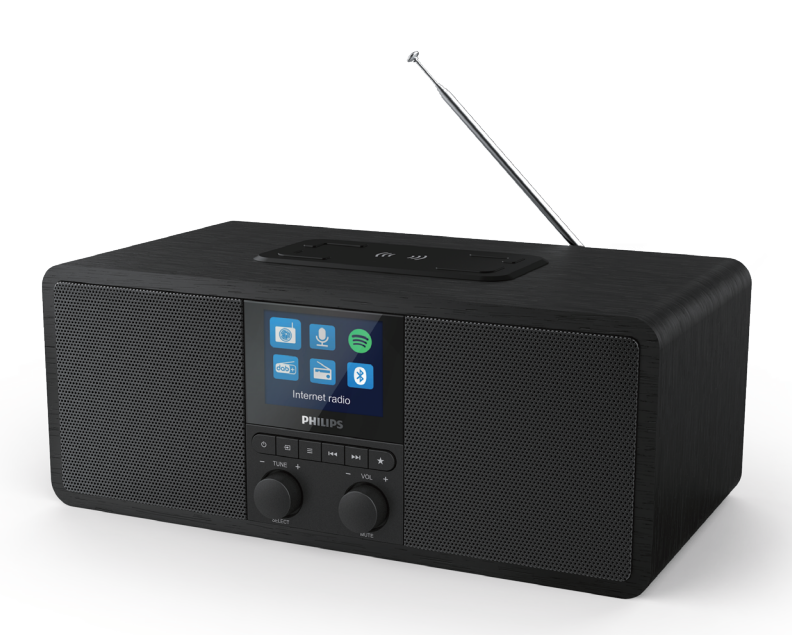

Reģistrējiet savu produktu un saņemiet atbalstu vietnē www.philips.com/support

## Saturs

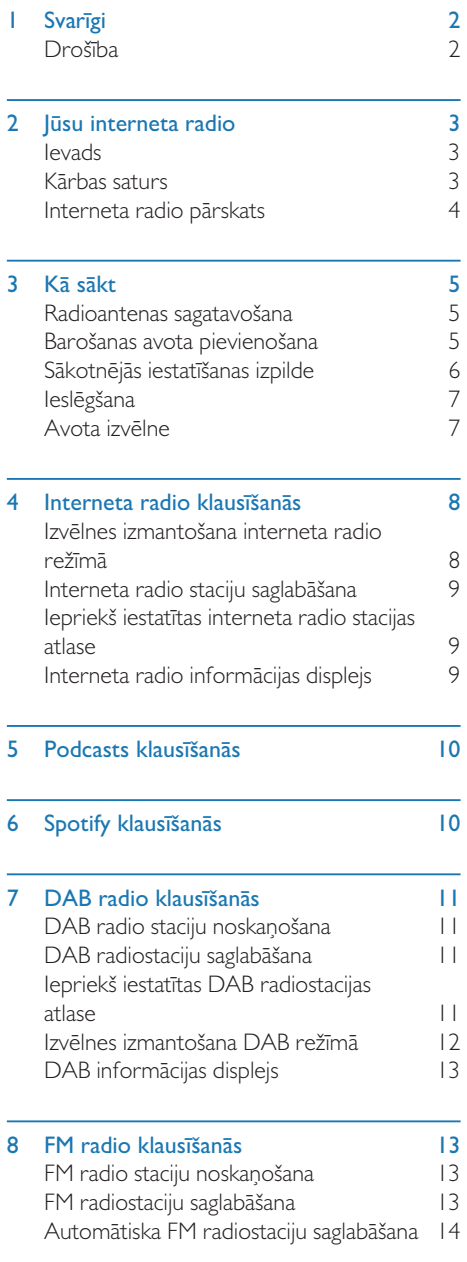

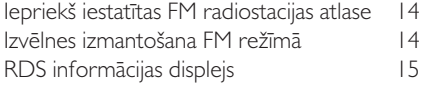

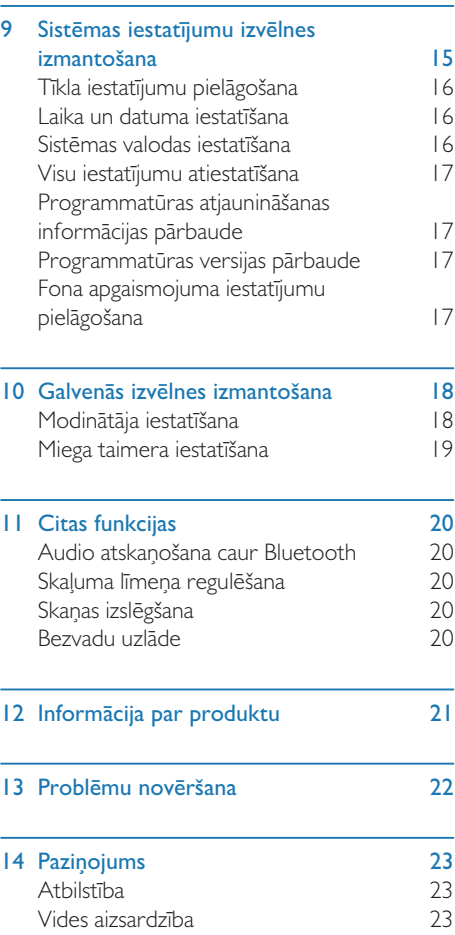

Paziņojums par preču zīmi 23

## **Svarīgi**

## Drošība

#### Brīdinājums

- Nekad nenoņemiet šī interneta radio apvalku.
- Nekad neeļļojiet nevienu šī interneta radio daļu.
- Nekad nenovietojiet šo interneta radio uz citām elektriskām iekārtām.
- Sargājiet šo interneta radio no tiešas saules gaismas, atklātas liesmas vai karstuma avotiem.
- Pārliecinieties, vai jums vienmēr ir viegli pieejams strāvas vads, kontaktdakša vai adapteris, lai atvienotu internata radio no strāvas.
- Izlasiet un ievērojiet šos norādījumus.
- Pārliecinieties, vai ap produktu ir pietiekami daudz brīvas vietas ventilācijai.
- Visu apkopi uzticiet kvalificētam servisa personālam. Šāda labošana var būt nepieciešama, ja interneta radio ir bojāts jebkādā veidā, ja ir bojāts strāvas vads, interneta radio ir iekļuvis šķidrums vai iekrituši priekšmeti, interneta radio bijis pakļauts lietum vai mitrumam, nestrādā normāli vai bijis nomests zemē.
- Izmantojiet tikai ražotāja norādītās papildierīces/piederumus.
- Izmantojiet tikai barošanas avotus, kas uzskaitīti lietotāja rokasgrāmatā.
- Atvienojiet šo produktu pērkona negaisa laikā vai ilgstošas nelietošanas gadījumā.
- Produktu nedrīkst pakļaut pilieniem vai šļakatām.
- Nenovietojiet uz produkta nekādus bīstamības izraisošus avotus (piem., ar šķidrumu uzpildītus priekšmetus, degošas sveces).
- Ja barošanas adaptera kontaktdakšu izmanto kā atvienošanas ierīci, tai vienmēr ir jābūt darbības gatavībā.
- Nelietojiet šo aparātu ūdens tuvumā.
- Uzstādiet to saskaņā ar ražotāja norādījumiem.
- Neuzstādiet tādu siltuma avotu tuvumā kā radiatori, sildītāji, krāsnis vai citas ierīces (ieskaitot pastiprinātājus), kas izdala siltumu.

 $2 \overline{1}$ 

## 2 Jūsu interneta radio

Apsveicam ar jūsu pirkumu un laipni lūgti Philips! Lai pilnībā izmantotu atbalstu, ko piedāvā Philips, reģistrējiet savu produktu vietnē: www.philips.com/welcome.

## Ievads

Ar šo radio varat:

- klausīties interneta radio, izmantojot tīkla savienojumu;
- klausieties FM un radio digitālo audio apraidi (DAB);
- atskaņot no ierīces ar iespējotu Bluetooth;
- izmantot tālruni, planšetdatoru vai datoru kā Spotify tālvadības pulti;
- zināt laiku un iestatīt modinātāju;
- uzlādēt mobilo ierīci ar bezvadu tālruņa lādētāju vai USB.

## Kārbas saturs

Pārbaudiet un identificējiet iepakojuma saturu:

- interneta radio;
- strāvas adapteris;
- īsā darba sākšanas rokasgrāmata;
- drošības un garantijas brošūra.

## Interneta radio pārskats

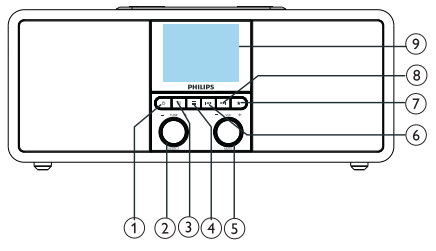

#### 

- leslēgt radio.
- Pārslēgt gaidstāves režīmā.

#### $(2)$ Poga SELECT (atlasīt)

- Pagriezt pulkstenrādītāja virzienā vai pretēji pulksteņrādītāja virzienam, lai noskaņotu radio stacijas.
- Pagrieziet pulksteņrādītāja virzienā vai pretēji pulksteņrādītāja virzienam, lai pārvietotos pa izvēlņu sarakstu.
- Nospiest, lai apstiprinātu izvēli.
- Nospiest un turēt nospiestu, lai automātiski skenētu visas stacijas FM skaņotāja režīmā.

#### $(3)$  = SOURCE (avots)

• Nospiediet, lai atvērtu avota izvēlni.

#### $\overline{A}$  = MENU (izvēlne)

- Darba režīmā atvērt galveno izvēlni.
- Nospiest un turēt nospiestu, lai parādītu informāciju FM/DAB režīmā.

### VOL poga/MUTE

- Pagriezt, lai regulētu skalumu.
- Nospiest, lai izslēgtu vai ieslēgtu skaņu.

#### PREVIOUS (iepriekšējais)

- Bluetooth režīmā: nospiest, lai pārietu uz iepriekšējo ierakstu.
- Skaņotāja režīmā: nospiest, lai pārietu uz iepriekš iestatīto staciju.
- Skaņotāja režīmā: nospiest un turēt nospiestu, lai nepārtraukti samazinātu frekvenci, līdz stacija noskanota.

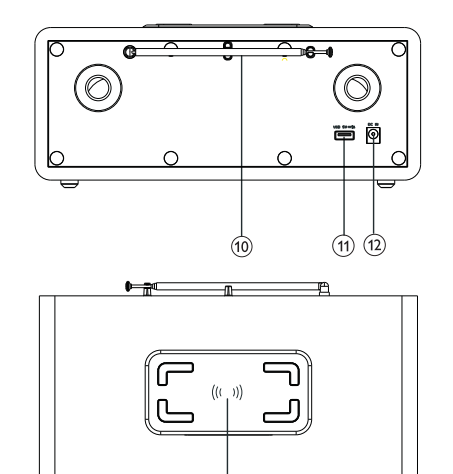

#### $\mathcal{F}$ PRESET (priekšiestatīšana)

- Saglabāt radiostacijas.
- Rādīt iepriekš iestatīto staciju sarakstu.
- $(8)$ **NEXT** (nākamais)

43

- Bluetooth režīmā: nospiest, lai pārietu uz nākamo ierakstu.
- Skaņotāja režīmā: nospiest, lai pārietu uz nākamo iepriekš iestatīto staciju.
- Skaņotāja režīmā: nospiest un turēt nospiestu, lai nepārtraukti palielinātu frekvenci, līdz stacija noskaņota.

#### Displeja ekrāns

• Rāda pašreizējo statusu.

#### Radio antena/Wi-Fi antena

- Uzlabo radio uztveršanu.
- Uzlabo Wi-Fi uztveršanu.
- $(11)$ USB slots (tikai uzlādēšanai)
	- Uzlādēt ārējo ierīci (DC5 V 1 A).
- $(12)$  DC IN
	- Pievienot maiņstrāvas barošanas avota adapteri.

#### Bezvadu Qi uzlādes spilventiņš

• Uzlādēt viedtālruni bezvadu režīmā.

## 3 Kā sākt

Vienmēr secīgi ievērojiet šīs nodaļas instrukcijas.

### Radioantenas sagatavošana

Labākai radio uztveršanai pilnībā izstiepiet un noregulējiet antenas stāvokli.

#### Piezīme

• Lai novērstu traucējumus, novietojiet antenu pēc iespējas tālāk no citiem starojuma avotiem.

### Barošanas avota pievienošana

#### Uzmanību

- Produkta sabojāšanas risks! Pārliecinieties, vai barošanas spriegums atbilst spriegumam, kas uzdrukāts interneta radio aizmugurē vai apakšpusē.
- Elektriskās strāvas trieciena risks! Atvienojot maiņstrāvas barošanas avota kontaktdakšu, vienmēr izvelciet kontaktdakšu no kontaktligzdas. Nekad nevelciet vadu.

Pievienojiet strāvas adapteri:

• DC IN ligzdai radio aizmugurē, un sienas kontaktligzdai.

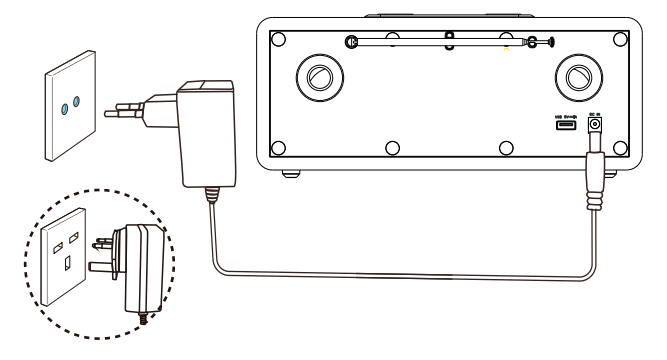

## Sākotnējās iestatīšanas izpilde

Kad radio tiek ieslēgts pirmo reizi, displeja panelī parādās [Setup wizard] (iestatīšanas vednis). Izpildiet tālāk sniegtos norādījumus, lai konfigurētu dažus pamata iestatījumus. Lai klausītos interneta radio, vispirms ir jāiestata Wi-Fi savienojums. Wi-Fi aizsargātā iestatīšana (WPS) ir standarts, ko izveidojusi Wi-Fi alianse, lai ērti izveidotu drošus bezvadu mājas tīklus. Ja jūsu bezvadu maršrutētājs atbalsta WPS, varat ātri un droši savienot radio ar maršrutētāju, izmantojot vienu no divām iestatīšanas metodēm: spiedpogas konfigurāciju (PBC) vai personīgo identifikācijas numuru (PIN). Gadījumā, ja WPS netiek atbalstīts, jums ir vēl viena iespēja savienot radio ar bezvadu maršrutētāju.

#### Piezīme

- Pirms izveidojat savienojumu ar tīklu, iepazīstieties ar tīkla maršrutētāju.
- Pārliecinieties, vai ir iespējots mājas Wi-Fi tīkls.
- Lai uzlabotu Wi-Fi uztveršanu, pagrieziet un noregulējiet Wi-Fi antenas pozīciju.
- Kad tiek parādīts [Setup wizard] (iestatīšanas vednis), pagrieziet pogu SELECT (atlasīt), lai atlasītu [YES] (jā) un sāktu iestatīšanu. Ja izvēlaties [NO] (nē), jums tiks lūgts nākamreiz palaist vedni.

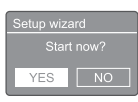

- 2 Nospiediet pogu SELECT (atlasīt), lai apstiprinātu.
	- → Parādās [12/24 hour format] (12/24 stundu formāts).
- 3 Pagrieziet pogu SELECT lai atlasītu 12 vai 24 stundu formātu.
- 4 Nospiediet pogu **SELECT** (atlasīt), lai apstiprinātu.

#### Parādās automātiskā atjaunināšana.

5 Atkārtojiet 3. un 4. darbību, lai atlasītu, vai sinhronizēt laiku ar radio stacijām.

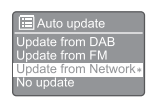

- **[Update from DAB]** (atiauninājums no DAB): sinhronizēt laiku ar DAB stacijām.
- [Update from FM] (atjauninājums no FM): sinhronizēt laiku ar FM stacijām.
- [Update from FM] (atjauninājums no tīkla): sinhronizēt laiku ar interneta radio stacijām.
	- $\rightarrow$  |a ir atlasīts [Update from Network] (atjauninājums no tīkla), atkārtojiet 3. un 4. darbību, lai iestatītu laika joslu, un pēc tam atkārtojiet 3. un 4. darbību, lai iestatītu vasaras laiku.
- [No update] (nav atjauninājumu): deaktivizēt laika sinhronizāciju.
	- → la ir atlasīts [No update] (nav atjauninājumu), atkārtojiet 3. un 4. darbību, lai iestatītu datumu un laiku.
- 6 Atkārtojiet 3. un 4. darbību, lai atlasītu **[YES]** (jā), un saglabātu tīkla savienojumu.
- 7 Atkārtojiet 3. un 4. darbību, lai atlasītu Wlan reģionu.
	- ← Radio automātiski sāk meklēt bezvadu tīklus.
	- → Parādās pieejamo Wi-Fi tīklu saraksts.
- 8 Atkārtojiet 3. un 4. darbību, lai atlasītu Wi-Fi tīklu.
- 9 Nospiediet pogu SELECT (atlasīt), lai atlasītu opciju bezvadu maršrutētāja pievienošanai.

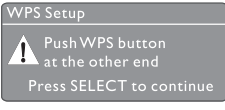

- [Push Button] (spiedpoga): atlasīt šo opciju, ja bezvadu maršrutētājs atbalsta WPS un PBC iestatīšanas metodi. Jums tiek piedāvāts nospiest maršrutētāja savienojuma pogu un pēc tam nospiediet [OK] (labi), lai turpinātu.
- [Pin] (pin kods): atlasiet šo opciju, ja bezvadu maršrutētājs atbalsta WPS un PIN koda iestatīšanas metodi. Radio izveido 8 ciparu koda numuru, kuru varat ievadīt maršrutētājā.
- **[Skip WPS]** (izlaist WPS): atlasiet šo opciju, ja bezvadu maršrutētājs neatbalsta WPS. Jums tiek piedāvāts ievadīt sava Wi-Fi tīkla atslēgu.
- 10 Kā norādīts displeja panelī, nospiediet WPS pogu vai ievadiet bezvadu maršrutētāja pin kodu, vai arī ievadiet atslēgu, lai izveidotu savienojumu ar tīklu (parādītās opcijas ir atkarīgas no jūsu tīkla veida un izmantotās tīkla aizsardzības).
	- Ievadot tīkla atslēgu, lai atlasītu rakstzīmi, pagrieziet pogu SELECT (atlasīt), pēc tam nospiediet SELECT (atlasīt), lai apstiprinātu.

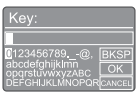

- Lai atceltu, pagrieziet pogu SELECT (atlasīt), lai atlasītu [CANCEL] (atcelt).
- Lai apstiprinātu ievadi, pagrieziet pogu SELECT lai atlasītu [OK] (labi).
- Lai izdzēstu ievadi, pagrieziet pogu SELECT lai atlasītu [BKSP].
- $\bullet$  Lai izietu no procesa, nospiediet  $\equiv$ 
	- Ja tīkls ir izveidots, parādās [Connected] (izveidots savienojums).
- 11 Ja parādās [Setup wizard completed] (iestatīšanas vednis pabeigts), nospiediet [OK] (labi), lai izietu no iestatīšanas.

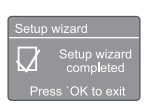

#### Padoms

- Dažiem Wi-Fi maršrutētājiem, iespējams, vajadzēs turēt nospiestu pogu WPS, lai izveidotu savienojumu ar Wi-Fi. Sīkāku informāciju skatiet konkrēto maršrutētāju lietotāja rokasgrāmatās.
- Lai vēlreiz palaistu iestatīšanas vedni, atlasiet izvēlni [System settings] (sistēmas iestatījumi) > [Setup wizard] (iestatīšanas vednis) (sk. sadaļu "Sistēmas iestatījumu izvēlnes izmantošana").

## Ieslēgšana

- Nospiediet **b**.
	- ← Radio pārslēdzas uz pēdējo atlasīto avotu.

#### Pārslēgšana gaidīšanas režīmā

- Nospiediet vēlreiz **.** 
	- → Displeja panelis tiek aptumšots.
	- ← Parādās laiks un datums (ja tas ir iestatīts).

#### Piezīme

• Ja sistēma 15 minūtes darbojas dīkstāvē, radio automātiski pārslēdzas gaidīšanas režīmā.

## Avota izvēlne

Nospiest  $\Xi$ , lai atvērtu avota izvēlni.

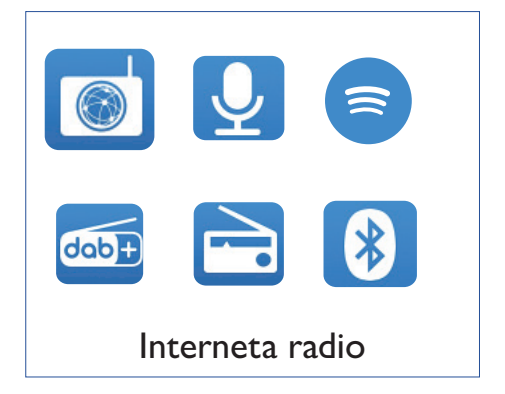

- Lai atlasītu avotu, pagrieziet pogu SELECT (atlasīt).
- 2 Nospiediet pogu **SELECT** (atlasīt), lai atlasi apstiprinātu.

## 4 Interneta radio klausīšanās

Radio var atskaņot tūkstošiem radio staciju un podcasts no visas pasaules, izmantojot interneta savienojumu.

### Izvēlnes izmantošana interneta radio režīmā

Kad ir izveidots interneta savienojums, atradīsit parādīto staciju sarakstu. Izvēlieties vienu no tām, lai sāktu apraidi.

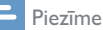

- Pārliecinieties, vai ir iespējots mājas Wi-Fi tīkls.
- Lai uzlabotu Wi-Fi uztveršanu, pagrieziet un noregulējiet Wi-Fi antenas pozīciju.
- $\blacksquare$  Nospiediet  $\blacktriangleright$  SOURCE (avots), lai atlasītu [Internet radio] (interneta radio) režīmu.
	- ← Radio sāk pieslēgties iepriekš pievienotajam tīklam un pēc tam noskaņojas uz pēdējo klausīto interneta radio staciju.
	- → la tīkla savienojums iepriekš nebija izveidots, radio automātiski sāk meklēt bezvadu tīklus (lai izveidotu tīkla savienojumu, skatiet sadaļu "Kā sākt" > "Sākotnējās iestatīšanas izpilde" vai "Sistēmas iestatījumu izvēlnes izmantošana" > "Tīkla iestatījumu pielāgošana".
- $2$  Nospiediet  $\equiv$  MENU (izvēlne), lai atvērtu galveno izvēlni.
- 3 Pagrieziet pogu SELECT (atlasīt), lai ritinātu šādas izvēlnes opcijas.

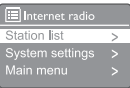

- [Station list] (staciju saraksts): noskaņojiet uz visām pieejamajām interneta radio stacijām.
- [System settings] (sistēmas iestatījumi): pielāgojiet sistēmas iestatījumus (viena un tā pati izvēlnes opcija visiem darba režīmiem. Sīkāku informāciju skatiet sadaļā "Sistēmas iestatījumu izvēlnes izmantošana").
- [Main menu] (galvenā izvēlne): atveriet galveno izvēlni (viena un tā pati izvēlnes opcija visiem darba režīmiem. Sīkāku informāciju skatiet sadaļā "Galvenās izvēlnes izmantošana").
- 4 Lai atlasītu kādu no opcijām, nospiediet pogu [SELECT] (atlasīt).
- $5$  Ja kādā no opcijām ir pieejama kāda no apakšizvēlnēm, atkārtojiet 3. un 4. darbību.
	- Lai atgrieztos iepriekšējā izvēlnē, nospiediet $\equiv$ .

#### [Station list] (staciju saraksts)

- [Stations] (stacijas):
	- [History] (vēsture): pārlūkot interneta radiostacijas pēc vēstures.
	- [Search] (meklēt): meklēt interneta radio stacijas. Lai meklētu, pagrieziet pogu SELECT (atlasīt), lai ievadītu atslēgvārdu, atlasot rakstzīmes, un nospiediet [SELECT] (atlasīt), lai turpinātu.
	- [Location] (atrašanās vieta): pārlūkot interneta radiostacijas pēc atrašanās vietas.
	- [Popular] (populārs): noskaņot uz populārākajām stacijām internetā.
	- [Discover] (atklāt): noskaņot, lai atklātu interneta radio sarakstu.

### Interneta radio staciju saglabāšana

#### Piezīme

• Jūs varat saglabāt ne vairāk kā 20 iepriekš iestatītu radio staciju.

- 1 Interneta radio režīmā noskaņojiet interneta radio staciju.
- 2 Nospiediet un turiet nospiestu  $\bigstar$  PRESET (priekšiestatīšana) divas sekundes.
	- ← Tiek parādīts iepriekš iestatīto staciju saraksts.
- 3 Nospiediet pogu SELECT (atlasīt), lai izvēlētos iepriekš iestatītu numuru.
- 4 Nospiediet pogu **SELECT** (atlasīt), lai apstiprinātu.
	- → Parādās [Preset stored] (priekšiestatījums saglabāts).
	- Stacija tiek saglabāta izvēlētajā pozīcijā.

### Iepriekš iestatītas interneta radio stacijas atlase

Interneta radio režīmā:

- 1 Nospiediet PRESET (priekšiestatīšana).
- 2 Pagrieziet pogu SELECT (atlasīt), lai atlasītu numuru.
- 3 Nospiediet pogu SELECT (atlasīt), lai apstiprinātu.

### Interneta radio informācijas displejs

Klausoties interneta radio, atkārtoti nospiediet un turiet nospiestu $\equiv$ , lai ritinātu šādu informāciju (ja pieejama).

- $\rightarrow$  Stacijas apraksts
- Stacijas žanrs un atrašanās vieta
- ← Kodeks un izlases pakāpe
- ← Atskanošanas buferis
- $\rightarrow$  Datums

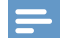

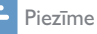

- Ja 15 sekunžu laikā netiek nospiesta neviena poga, izvēlne aizveras.
- Staciju saraksti un apakšizvēlnes laiku pa laikam var mainīties un atšķirties atkarībā no atrašanās vietas.

## 5 Podcasts klausīšanās

- 1 Nospiediet **D** SOURCE (avots), lai atlasītu [Podcasts] režīmu.
- 2 Nospiediet = MENU (izvēlne), lai atvērtu galveno izvēlni.
- 3 Pagrieziet pogu SELECT (atlasīt), lai ritinātu šādas izvēlnes opcijas.
- 4 Lai atlasītu kādu no opcijām, nospiediet pogu [SELECT] (atlasīt).
- 5 Ja kādā no opcijām ir pieejama kāda no apakšizvēlnēm, atkārtojiet 3. un 4. darbību.
	- ← Lai atgrieztos iepriekšējā izvēlnē, nospiediet $\equiv$

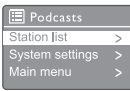

## 6 Spotify klausīšanās

Izmantojiet tālruni, planšetdatoru vai datoru kā Spotify tālvadības pulti.

Apmeklējiet vietni: www.spotify.com/connect, lai uzzinātu, kā to izdarīt.

Uz programmatūru Spotify attiecas trešo personu licences, kas atrodamas šeit: www.spotify.com/connect/third-party-licenses.

## 7 DAB radio klausīšanās

### DAB radio staciju noskaņošana

Pirmoreiz izvēloties DAB radio režīmu vai ja staciju saraksts ir tukšs, radio automātiski veic pilnu skenēšanu.

- Nospiediet  **SOURCE** (avots), lai atlasītu [DAB radio] režīmu.
	- Parādās [Scanning] (skenē).
	- ← Radio automātiski skenē un saglabā visas DAB radiostacijas un pēc tam pārraida pirmo pieejamo staciju.
	- Staciju saraksts tiek saglabāts radio. Nākamreiz ieslēdzot radio, stacijas skenēšana netiek veikta.

#### Lai iestatītu staciju no pieejamo staciju saraksta:

• DAB režīmā pagrieziet pogu SELECT (atlasīt), lai pārvietotos pa pieejamajām DAB stacijām.

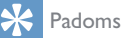

• Stacijas laiku pa laikam var mainīties. Lai atjauninātu staciju sarakstu, atlasiet izvēlni [Scan] (skenēt), lai veiktu pilnu skenēšanu.

## DAB radiostaciju saglabāšana

#### Piezīme

• Jūs varat saglabāt ne vairāk kā 20 iepriekš iestatītu radio staciju.

- 1 DAB režīmā noskaņojiet DAB radiostaciju.
- 2 Nospiediet un turiet nospiestu  $\bigstar$  PRESET (priekšiestatīšana) divas sekundes.
	- → Tiek parādīts iepriekš iestatīto staciju saraksts.
- 3 Nospiediet pogu SELECT (atlasīt), lai atlasītu iepriekš iestatītu numuru.
- 4 Nospiediet pogu SELECT (atlasīt), lai apstiprinātu.
	- → Parādās [Preset stored] (priekšiestatījums saglabāts).
	- Stacija tiek saglabāta izvēlētajā pozīcijā.

### Iepriekš iestatītas DAB radiostacijas atlase

DAB režīmā ir divi veidi, kā izvēlēties iepriekš iestatītu radiostaciju.

#### A opcija:

- 1 Nospiediet PRESET (priekšiestatīšana).
- 2 Pagrieziet pogu **SELECT** (atlasīt), lai atlasītu numuru.
- 3 Nospiediet pogu SELECT (atlasīt), lai apstiprinātu.

#### B opcija

Nospiediet |<</a>4 />>|, lai pārietu uz iepriekšējo/nākamo iepriekš iestatīto staciju.

## Izvēlnes izmantošana DAB režīmā

- $DAB$  režīmā nospiediet  $\equiv$  MENU, (izvēlne), lai atvērtu DAB izvēlni.
- 2 Pagrieziet pogu **SELECT** (atlasīt), lai ritinātu šādas izvēlnes opcijas.

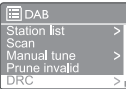

- **[Station list]** (staciju saraksts): DAB radio staciju displejs. Ja neviena stacija nav atrasta, radio sāk skenēt DAB stacijas un pievienot tās staciju sarakstam.
- [Scan] (skenēt): skenēt un saglabāt visas pieejamās DAB radiostacijas.
- [Manual tune] (manuālā noskaņošana): manuāli noskaņot uz noteiktu kanālu/ frekvenci un pievienot to staciju sarakstam.
- [Prune invalid] (svītrot nederīgo): noņemt nederīgās stacijas no staciju saraksta.
- [DRC]: saspiest radio signāla dinamisko diapazonu, lai palielinātu kluso skaņu skaļumu un samazinātu skaļo skaņu skaļumu.
- [Station order] (staciju kārtība): iespējo definēt, kā stacijas ir sakārtotas, ritinot staciju sarakstu.
- [System settings]: (sistēmas iestatījumi): pielāgot sistēmas iestatījumus (sk. sadaļu "Sistēmas iestatījumu izvēlnes izmantošana").
- [Main menu] (galvenā izvēlne): atvērt galveno izvēlni (sk. sadaļu "Galvenās izvēlnes izmantošana").
- 3 Lai atlasītu kādu no opcijām, nospiediet pogu [SELECT] (atlasīt).
- $4$  Ja kādā no opcijām ir pieejama kāda no apakšizvēlnēm, atkārtojiet 2. un 3. darbību.
	- Lai atgrieztos iepriekšējā izvēlnē, nospiediet $\equiv$

#### [Prune invalid] (svītrot nederīgo)

- [YES] (jā): noņemt nederīgās stacijas no staciju saraksta.
- [No] (nē): atgriezties iepriekšējā izvēlnē.

#### [DRC]

- [DRC high] (DRC augsts): pārslēgt DRC augstā līmenī (trokšņainā vidē ieteicama noklusējuma opcija).
- [DRC low] (DRC zems): pārslēgt DRC zemā līmenī.
- [DRC off] (DRC izslēgts): izslēgt DRC.

#### [Station order] (staciju kārtība)

- [Alphanumeric] (burtciparu): sakārtot stacijas alfabēta secībā (noklusējuma iestatījums).
- [Ensemble] (komplekts): uzskaitīt staciju grupas, kuras kopā tiek pārraidītas vienā un tajā pašā komplektā (t.i., BBC vai vietējā Dienvidvelsā).
- [Valid] (derīgs): vispirms sarakstā ierakstīt derīgās stacijas, pēc tam ārpus ētera stacijas.

#### Piezīme

• Ja 15 sekunžu laikā netiek nospiesta neviena poga, izvēlne aizveras.

## DAB informācijas displejs

Klausoties DAB radio, atkārtoti nospiediet un turiet nospiestu $\equiv$  lai ritinātu šādu informāciju (ja pieejama).

- $\rightarrow$  Stacijas nosaukums
- Dinamiskās etiķetes segments (DLS)
- $\rightarrow$  Signāla stiprums
- $\rightarrow$  Programmas tips (PTY)
- $\rightarrow$  Komplekta nosaukums
- ← Frekvence
- ← Signāla kļūdu līmenis
- **→** Bitu pārraides ātrums un audio statuss
- → Kodeks
- Laiks un datums

## 8 FM radio klausīšanās

## FM radio staciju noskaņošana

- Nospiediet **D** SOURCE (avots), lai atlasītu [FM radio] režīmu.
- 2 Pagrieziet pogu SELECT pulksteņrādītāja virzienā vai pretēji pulkstenrādītāja kustības virzienam, lai noskaņotu radio staciju, vai arī nospiediet un divas sekundes turiet nospiestu  $\blacktriangleright\blacktriangleleft$  / $\blacktriangleright\blacktriangleright\blacktriangleright$ I, lai iestatītu nākamo spēcīgāko radio staciju.
- 3 Atkārtojiet 2. darbību, lai iestatītu vairāk radio staciju.

## FM radiostaciju saglabāšana

#### Piezīme

- Jūs varat saglabāt ne vairāk kā 20 FM radiostaciju.
- 1 FM režīmā noskaņojiet FM radiostaciju.
- 2 Nospiediet un turiet nospiestu  $\bigstar$  PRESET (priekšiestatīšana) divas sekundes.
	- **→** Tiek parādīts iepriekš iestatīto staciju saraksts.
- 3 Nospiediet pogu SELECT (atlasīt), lai atlasītu iepriekš iestatītu numuru.
- 4 Nospiediet pogu **SELECT** (atlasīt), lai apstiprinātu.
	- Parādās [Preset stored] (priekšiestatījums saglabāts).
	- ← Stacija tiek saglabāta izvēlētajā pozīcijā.

## Automātiska FM radiostaciju saglabāšana

FM režīmā nospiediet un turiet nospiestu pogu SELECT.

 $\rightarrow$  lerīce saglabā visas pieejamās FM radiostacijas un pārraida pirmo staciju.

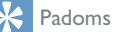

• Lai noņemtu iepriekš saglabātu staciju, tās vietā saglabājiet citu staciju.

## Iepriekš iestatītas FM radiostacijas atlase

FM režīmā ir divi veidi, kā atlasīt iepriekš iestatītu radiostaciju.

#### A opcija:

- 1 Nospiediet PRESET (priekšiestatīšana).
- 2 Pagrieziet pogu SELECT (atlasīt), lai atlasītu numuru.
- 3 Nospiediet pogu SELECT (atlasīt), lai apstiprinātu.

#### B opcija

Nospiediet , lai pārietu uz iepriekšējo/ nākamo iepriekš iestatīto staciju.

## Izvēlnes izmantošana FM režīmā

- $\blacksquare$  FM režīmā nospiediet  $\equiv$  **MENU**, (izvēlne), lai atvērtu FM izvēlni.
- 2 Pagrieziet pogu **SELECT** (atlasīt), lai ritinātu šādas izvēlnes opcijas.

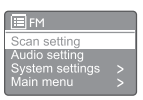

- [Scan setting] (skenēšanas iestatījums)
- [Audio setting] (audio iestatījums)
- [System settings]: (sistēmas iestatījumi): pielāgot sistēmas iestatījumus (sk. sadaļu "Sistēmas iestatījumu izvēlnes izmantošana").
- [Main menu] (galvenā izvēlne): atvērt galveno izvēlni (sk. sadaļu "Galvenās izvēlnes izmantošana").
- 3 Lai atlasītu kādu no opcijām, nospiediet pogu [SELECT] (atlasīt).
- 4 Ja kādā no opcijām ir pieejama kāda no apakšizvēlnēm, atkārtojiet 2. un 3. darbību.
	- Lai atgrieztos iepriekšējā izvēlnē, nospiediet $\equiv$ .

#### [Scan setting] (skenēšanas iestatījums)

- [Strong stations only?] (tikai spēcīgas stacijas?) -[YES] (jā): skenēt FM radiostacijas tikai ar spēcīgiem signāliem.
- [Strong stations only?] (tikai spēcīgas stacijas?)-[NO] (nē): skenēt visas pieejamās FM radiostacijas.

#### [Audio setting] (audio iestatījums)

- [Listen in Mono only?] (klausīties tikai mono?) -[YES] (jā): atlasīt mono apraidi.
- [Listen in Mono only?] (klausīties tikai mono?) -[NO] (nē): atlasīt stereo apraidi.

#### Piezīme

• Ja 15 sekunžu laikā netiek nospiesta neviena poga, izvēlne aizveras.

## RDS informācijas displejs

RDS (radio datu sistēma) ir pakalpojums, kas ļauj FM stacijām parādīt papildu informāciju.

Ja klausāties FM staciju ar RDS signālu, parādīsies RDS ikona un stacijas nosaukums.

- 1 Noskanot uz RDS staciju.
- 2 Atkārtoti nospiediet un turiet nospiestu $\equiv$ lai ritinātu šādu informāciju (ja pieejama).
	- $\rightarrow$  Stacijas nosaukums
	- ← Radio īsziņas
	- $\rightarrow$  Programmas tips
	- Frekvence
	- **→** Datums

## 9 Sistēmas iestatījumu izvēlnes izmantošana

- 1 Darba režīmā nospiediet  $\equiv$ , lai atvērtu galveno izvēlni.
- 2 Atkārtoti pagrieziet pogu SELECT (atlasīt), lai atlasītu [System settings] (sistēmas iestatījumi).
- 3 Nospiediet pogu SELECT (atlasīt), lai apstiprinātu.
- 4 Atkārtojiet 2. un 3. darbību, lai atlasītu kādu no šādām opcijām.

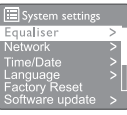

- [Equaliser] (ekvalaizers): atlasīt ekvalaizera režīmu.
- [Network] (tīkls): iespējot tīkla savienojuma izveidošanu.
- [Time/Date] (laiks/datums): iestatīt laiku un datumu.
- [Language] (valoda): atlasīt sistēmas valodu.
- [Factory Reset] (rūpnīcas atiestatīšana): atiestatīt radio uz rūpnīcas noklusējuma statusu.
- [Software update] (programmatūras atjauninājums): pārbaudīt programmatūras atjaunināšanas informāciju.
- [Setup wizard] (iestatīšanas vednis): instruēt sākotnējās iestatīšanas veikšanu.
- [Info] (informācija): pārbaudīt programmatūras versiju.
- [Privacy policy] (privātuma politika): skatīt privātuma paziņojumu.
- [Backlight] (fona apgaismojums): pielāgot fona apgaismojuma iestatījumus.

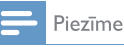

la 15 sekunžu laikā netiek nospiesta neviena poga, izvēlne aizveras.

## Tīkla iestatījumu pielāgošana

- ı Atlasiet [System settings] (sistemas iestatījumi) > [Network] (tīkls).
- 2. Pagrieziet pogu SELECT (atlasīt), lai atlasītu opciju vai apakšopciju, un nospiediet pogu SELECT (atlasīt), lai apstiprinātu.
	- [Network wizard] (tīkla vednis): instruē tīkla savienojuma izveidošanu.
	- **IPBC Wlan setup1** (PBC Wlan iestatīšana): atlasīt šo opciju, ja bezvadu maršrutētājs atbalsta WPS un PBC iestatīšanas metodi.
	- [View settings] (skatīt iestatījumus): skatīt pašreizējo tīkla informāciju.
	- [Manual settings] (manualie iestatījumi):
		- [DHCP enable] (DHCP iespējot): pieškirt IP adresi automātiski.
		- [DHCP disable] (DHCP atspejot): piešķirt IP adresi manuāli.
	- [Network profile] (tīkla profils): rādīt radio atmiņā saglabāto tīklu sarakstu.
	- [Clear network settings] (notīrīt tīkla iestatījumus): notīrīt tīkla iestatījumu izvēli.
	- [Keep network connected?] (Vai uzturēt tīkla savienojumu?): atlasīt, vai saglabāt tīkla savienojumu.

## Laika un datuma iestatīšana

- I Atlasiet [System settings] (sistemas iestatījumi) > [Time/Date] (laiks/datums).
- $\mathcal{P}$ Pagrieziet pogu SELECT (atlasīt), lai atlasītu opciju vai apakšopciju, un nospiediet pogu SELECT (atlasīt), lai apstiprinātu.

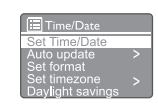

- [Set Time/Date] (iestatīt laiku/datumu): iestatīt laiku un datumu.
- [Auto update] (automātiskā atjaunināšana):
	- [Update from DAB] (atjauninajums no DAB): sinhronizēt laiku ar DAB stacijām.
	- [Update from FM] (atjauninājums no FM): sinhronizēt laiku ar FM stacijām.
	- [Update from FM] (atjauninajums no tīkla): sinhronizēt laiku ar interneta radio stacijām.
	- [No update] (nav atjauninājumu): deaktivizēt laika sinhronizāciju.
- [Set format] (iestatīt formātu): iestatīt 12/24 stundu formātu.
- [Set timezone] (iestatīt laika joslu): iestatīt laika joslu.
- [Daylight savings] (vasaras laiks): aktivizēt vai deaktivizēt vasaras laiku.

#### Piezīme

- la atiaunināt laiku no DAB vai FM, vasaras laika opcijai nav nekādas ietekmes.
- la veicat atjaunināšanu no tīkla, iestatiet savu laika ioslu.

## Sistēmas valodas iestatīšana

- L Atlasiet [System settings] (sistemas iestatījumi) > [Language] (valoda).
	- → Tiek parādīts valodu saraksts.
- $\mathcal{P}$ Pagrieziet pogu **SELECT** (atlasīt), lai atlasītu valodu, un nospiediet pogu SELECT (atlasīt), lai apstiprinātu.

## Visu iestatījumu atiestatīšana

- 1 Atlasiet [System settings] (sistēmas iestatījumi) > [Factory Reset] (rūpnīcas atiestatīšana).
- 2 Pagrieziet pogu SELECT (atlasīt), lai atlasītu kādu opciju, un nospiediet pogu SELECT (atlasīt), lai apstiprinātu.
	- [Yes] (jā): atiestatīt radio uz rūpnīcas noklusējuma statusu.
	- [No] (nē): atgriezties iepriekšējā izvēlnē.

### Programmatūras atjaunināšanas informācijas pārbaude

- Atlasiet *[System settings]* (sistēmas iestatījumi) > [Software update] (programmatūras atjaunināšana).
- 2 Pagrieziet pogu SELECT (atlasīt), lai atlasītu opciju vai apakšopciju, un nospiediet pogu SELECT (atlasīt), lai apstiprinātu.
	- [Auto-check setting] (automātiskās pārbaudes iestatījums): atlasīt, vai periodiski pārbaudīt jaunās programmatūras versijas.
	- [Check now] (pārbaudīt tūlīt): nekavējoties pārbaudīt jaunās programmatūras versijas.

#### Piezīme

- Ja radio konstatē, ka ir pieejama jauna programmatūra, tas jautā, vai vēlaties turpināt atjaunināšanu. Ja piekrītat, jaunā programmatūra tiks lejupielādēta un instalēta.
- Pirms programmatūras jaunināšanas pārliecinieties, vai radio ir pievienots stabilam strāvas padeves tīkla savienojumam. Strāvas padeves atvienošana programmatūras atjaunināšanas laikā var sabojāt izstrādājumu.

## Programmatūras versijas pārbaude

- Atlasiet [System settings] (sistēmas iestatījumi) > [lnfo] (informācija).
	- ← Tiek parādīta pašreizējā programmatūras versija.

## Fona apgaismojuma iestatījumu pielāgošana

- Atlasiet [System settings] (sistēmas iestatījumi) > [Backlight] (fona apgaismojums).
- 2 Pagrieziet pogu **SELECT** (atlasīt), lai atlasītu opciju vai apakšopciju, un nospiediet pogu SELECT (atlasīt), lai apstiprinātu.
	- [Timeout] (taimauts): atlasīt taimauta periodu displeja apgaismojumam.
	- [On level] (līmenī): atlasīt fona apgaismojuma spilgtuma līmeni.
	- [Dim level] (aptumšojuma līmenis): displeja spilgtuma līmenim atlasīt: 'Vidējs', 'Zems' un 'Izslēgts'.

## 10 Galvenās izvēlnes izmantošana

- 1 Darba režīmā nospiediet ; lai atvērtu galveno izvēlni.
- 2 Atkārtoti pagrieziet pogu SELECT (atlasīt), lai atlasītu [Main menu] (galvenā izvēlne).
- 3 Nospiediet pogu SELECT (atlasīt), lai apstiprinātu.
- 4 Atkārtojiet 2. un 3. darbību, lai atlasītu kādu no šādām opcijām.
	- [Internet radio] (interneta radio): atlasīt interneta radio režīmu.
	- [Podcasts]: atlasīt Podcasts radio režīmu.
	- [Spotify]: atlasīt Spotify režīmu.
	- [DAB]: atlasīt DAB režīmu.
	- [FM]: atlasīt FM režīmu.
	- [Bluetooth]: atlasīt Bluetooth režīmu.
	- [Sleep] (miega režīms): iestatīt miega taimeri.
	- [Alarms] (modinātājs): iestatīt modinātāja taimeri.
	- [System settings]: (sistēmas iestatījumi): pielāgot sistēmas iestatījumus (sk. sadaļu "Sistēmas iestatījumu izvēlnes izmantošana").

#### Piezīme

- Ja 15 sekunžu laikā netiek nospiesta neviena poga, izvēlne aizveras.
- Varat arī nospiest SOURCE (avots), lai atlasītu režīmu: interneta radio, Podcasts, Spotify, DAB radio, FM radio vai Bluetooth.

## Modinātāja iestatīšana

#### Piezīme

- Varat iestatīt divus modinātāja signālus dažādos laikos.
- Lai modinātājs darbotos normāli, pārliecinieties, vai pulkstenis ir iestatīts pareizi.
- 1 Atlasiet [Main menu] (galvenā izvēlne)>[Alarms] (modinātājs).
	- → la pulkstenis nav iestatīts, tiek parādīts ziņojums ar aicinājumu iestatīt pulksteni.
- 2 Nospiediet [OK] (labi), lai turpinātu.
	- $\rightarrow$  Dienas cipars mirgo.
- 3 Pagrieziet pogu SELECT (atlasīt), lai atlasītu dienu, un nospiediet pogu SELECT (atlasīt), lai apstiprinātu.
	- → Mēneša cipars mirgo.
- 4 Atkārtojiet 3. darbību, lai iestatītu mēnesi, gadu un laiku.
	- → Tiek parādītas opcijas [Alarm (modinātājs) 1: off (izslēgt) [00:00]] un [Alarm (modinātājs) 2: off (izslēgt) [00:00]].

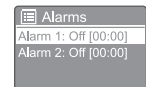

- 5 Atkārtojiet 3. darbību, lai atlasītu **[Alarm** (modinātājs) 1: off (izslēgt) [00:00]] > [Enable] (iespējot) vai [Off] (izslēgt).
- 6 Atkārtojiet 3. darbību, lai aktivizētu vai deaktivizētu modinātāja taimeri.
	- [Off] (izslēgt): deaktivizēt modinātāja taimeri.
	- [Daily] (katru dienu): modinātājs skan katru dienu.
	- [Once] (vienreiz): modinātājs skan tikai vienreiz.
	- [Weekends] (nedēļas nogalēs): modinātājs skan katru sestdienu un svētdienu.
- [Weekdays] (darba dienās): modinātājs skan katru dienu no pirmdienām līdz piektdienai.
- 7 Atkārtojiet 3. darbību, lai atlasītu [time] (laiks), un iestatiet modinātāja laiku.
- 8 Atkārtojiet 3. darbību, lai atlasītu [mode] (režīms), un iestatiet modinātāja avotu.
	- [Buzzer] (skaņas signāls): atlasīt skaņas signālu kā modinātāja avotu.
	- [Internet radio] (interneta radio): kā modinātāja avotu atlasīt pēdējo klausīto interneta radio staciju.
	- [DAB]: kā modinātāja avotu atlasīt pēdējo klausīto DAB radio staciju.
	- [FM]: kā modinātāja avotu atlasīt pēdējo klausīto FM radio staciju.
- 9 Atkārtojiet 3. darbību, lai atlasītu [preset] (priekšiestatīšana), un kā modinātāja avotu atlasiet pēdējo klausīto staciju vai iepriekš iestatīto radio staciju.
- 10 Atkārtojiet 3. darbību, lai atlasītu [Volume] (skaļums), un iestatiet modinātāja skaļumu.
- 1 Atkārtojiet 3. darbību, lai atlasītu [Save] (saglabāt).
	- → I. modinātājs ir iestatīts.
- 12 Atkārtojiet 5. līdz 11. darbību, lai iestatītu 2. modinātāju.

#### Piezīme

- Kad modinātājs ir aktivizēts, tiek parādīta 1. modinātāja vai 2. modinātāja ikona.
- Lai modinātāju apturētu, uz radio nospiediet  $\Phi$
- Varat arī doties uz [System settings] (sistēmas iestatījumi) > [Time/Date] (laiks/datums), lai iestatītu laiku un datumu (sk. "Sistēmas iestatījumu izvēlnes lietošana" > "Laika/datuma iestatīšana").

### Miega taimera iestatīšana

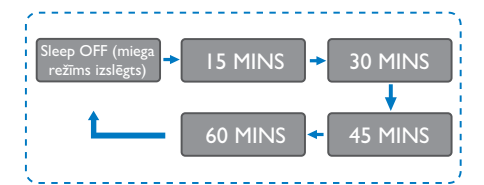

1 Atlasiet [Main menu] (galvenā izvēlne)>[Sleep] (miega režīms).

#### 2 Atkārtoti nospiediet pogu **SELECT**, lai atlasītu miega taimera periodu (minūtēs).

→ Kad tiek parādīts [Sleep OFF (miega režīms izslēgts)], miega taimeris tiek deaktivizēts.

## 11 Citas funkcijas

### Audio atskaņošana caur Bluetooth

- 1 Nospiediet **D** SOURCE (avots), lai atlasītu [Bluetooth] režīmu.
- $2$  Nospiediet  $\equiv$  MENU (izvēlne), lai atvērtu galveno izvēlni.
- 3 Pagrieziet pogu SELECT (atlasīt), lai ritinātu šādas izvēlnes opcijas.
	- Atlasiet pārī savienošanas izvēlnes opciju un nospiediet pogu SELECT.
	- Parādās ziņojums "Lūdzu, izveidojiet ierīces savienojumu ar: Philips TAR8805" ar mirgojošu Bluetooth ikonu.
	- Bluetooth ierīcē iespējojiet Bluetooth un meklējiet Bluetooth ierīces, kuras var savienot pārī.
	- Lai veiktu savienošanu pārī, atlasiet [Philips TAR8805], kas tiek parādīts ierīcē.
	- Pēc veiksmīgas savienojuma izveidošanas ekrānā redzamais ziņojums mainās uz [Connected] (savienots) un Bluetooth ikona pārstāj mirgot.
- 4 Lai atlasītu kādu no opcijām, nospiediet pogu [SELECT] (atlasīt).
- 5 Ja kādā no opcijām ir pieejama kāda no apakšizvēlnēm, atkārtojiet 3. un 4. darbību.
	- ← Lai atgrieztos iepriekšējā izvēlnē, nospiediet $\equiv$

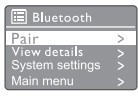

## Skaļuma līmeņa regulēšana

• Mūzikas atskaņošanas laikā pagrieziet pogu - VOL +, lai regulētu skaļumu.

## Skanas izslēgšana

• Mūzikas atskaņošanas laikā nospiediet MUTE (izslēgt), lai izslēgtu vai atsāktu skaņu.

## Bezvadu uzlāde

• Interneta radio var uzlādēt saderīgus tālruņus, izmantojot bezvadu uzlādi, novietojot tālruni uz radio bezvadu uzlādes logotipa. Uzlādes laikā displejā redzamā uzlādes ikona ir ieslēgta.

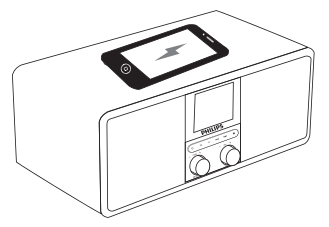

• Varat arī izmantot USB lādēšanas portu radio aizmugurē, lai uzlādētu citas ierīces, kuras neatbalsta bezvadu uzlādi.

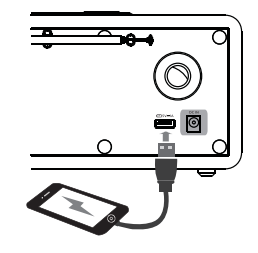

## 12 Informācija par produktu

## Specifikācijas

#### Pastiprinātājs

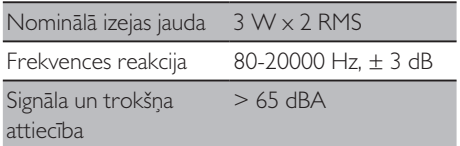

#### Wi-Fi

Wi-Fi PROTOKOLS 802.11b/g/n

#### Skaņotājs

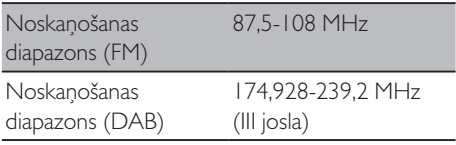

#### Skaļrunis

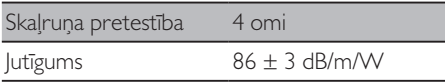

#### Bluetooth

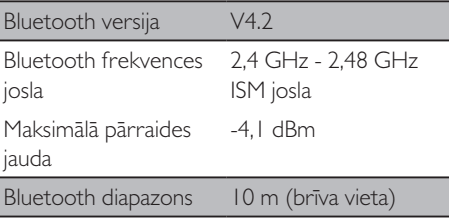

#### WIFI

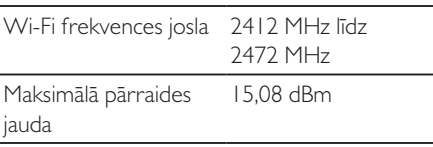

#### Vispārīga informācija

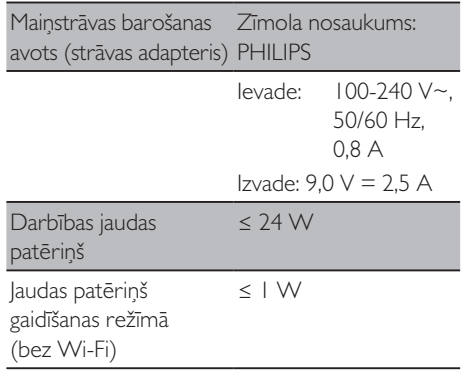

#### Izmēri

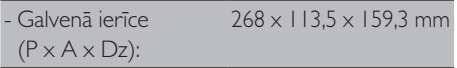

#### Svars

- Galvenā ierīce 1,31 kg

## 13 Problēmu novēršana

#### Brīdinājums

• Nekad nenoņemiet šīs ierīces apvalku.

Lai saglabātu garantiju, nekad nemēģiniet labot sistēmu pašu spēkiem.

Ja, izmantojot šo ierīci, rodas problēmas, pirms pakalpojuma pieprasīšanas pārbaudiet šādus punktus. Ja problēma joprojām nav atrisināta, dodieties uz Philips mājas lapu: (www.philips.com/support). Sazinoties ar Philips, pārliecinieties, vai ierīce atrodas tuvumā un ir pieejams modeļa un sērijas numurs.

#### **Nav strāvas padeves**

- Pārliecinieties, vai pulksteņa radio maiņstrāvas barošanas avota kontaktdakša ir pievienota pareizi.
- Pārliecinieties, vai maiņstrāvas barošanas avota kontaktligzdā ir strāvas padeve.

#### **Nav skaņas vai slikta skaņa.**

- Noregulējiet skaļumu.
- Pārbaudiet, vai radio ir izslēgts, vai radio stacija joprojām buferizē.
- Pilnībā pagariniet un noregulējiet radioantenas stāvokli.
- Lai izvairītos no radio traucējumiem, sargājiet radio no citām elektroniskām ierīcēm.
- Pārbaudiet Wi-Fi tīkla savienojumu.
- Pagrieziet un pielāgojiet Wi-Fi antenas pozīciju.

#### **No radio nav atbildes**

- Atvienojiet un atkal pievienojiet maiņstrāvas barošanas avota kontaktdakšu, pēc tam atkal ieslēdziet radio no jauna.
- Pārbaudiet, vai radio ir gaidīšanas režīmā. Ja jā, ieslēdziet radio.

#### **Slikta radio uztveršana**

- Lai izvairītos no radio traucējumiem, sargājiet radio no citām elektroniskām ierīcēm.
- Pilnībā pagariniet un noregulējiet radioantenas stāvokli.
- Pārbaudiet Wi-Fi tīkla savienojumu.
- Pagrieziet un pielāgojiet Wi-Fi antenas pozīciju.

#### **Nepietiekams Wi-Fi signāla stiprums**

- Pārbaudiet attālumu starp maršrutētāju un radio.
- Pagrieziet un pielāgojiet Wi-Fi antenas pozīciju.

#### **Nevar izveidot savienojumu ar jūsu Wi-Fi tīklu**

- Pārbaudiet, vai jūsu bezvadu maršrutētājs ir izslēgts.
- Pārbaudiet, vai bezvadu maršrutētājs atbalsta WPS. Lai savienotu WPS atbalstīto maršrutētāju ar radio, izmantojiet pareizo iestatīšanas metodi (PBC vai PIN). Ja nepieciešams, skatiet bezvadu maršrutētāja lietotāja rokasgrāmatu, kā iestatīt Wi-Fi savienojumu.
- Vēlreiz konfigurējiet Wi-Fi iestatījumus (sk. "Kā sākt" > "Sākotnējās iestatīšanas veikšana" un "Sistēmas iestatījumu izvēlnes izmantošana" > "Tīkla iestatījumu pielāgošana").

#### **Dažas stacijas dažreiz nedarbojas**

- Dažas stacijas var atbalstīt tikai ierobežotu klausītāju skaitu. Ja pēc dažām minūtēm mēģināsit vēlreiz, varēsit klausīties stacijas.
- Stacija nepārraida. Mēģiniet vēlreiz vēlāk.

#### **Dažas stacijas pazūd no staciju saraksta**

• Kad stacija pārtrauc apraidi internetā, tā tiek noņemta no saraksta. Radio pastāvīgi pārbauda, vai stacija atrodas ēterā. Ja radio atsāk apraidi, tas atgriežas staciju sarakstā.

#### **Modinātājs nedarbojas**

lestatīt pareizi pulksteni/taimeri.

## 14 Paziņojums

Visas šajā ierīcē veiktās izmaiņas vai modifikācijas, kuras nav skaidri apstiprinājis uzņēmums MMD Hong Kong Holding Limited, var anulēt lietotāja pilnvaras rīkoties ar aprīkojumu.

## **Athilstība**

 $\epsilon$ 

Ar šo **MMD Hong Kong Holding Limited** paziņo, ka šis izstrādājums atbilst Direktīvas 2014/53/ES būtiskajām prasībām un citiem attiecīgajiem noteikumiem. Atbilstības deklarācija ir pieejama vietnē: www.philips.com/support.

## Vides aizsardzība

#### **Vecā izstrādājuma un baterijas utilizācija**

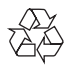

Jūsu izstrādājums ir izstrādāts un izgatavots no augstas kvalitātes materiāliem un komponentiem, kurus var pārstrādāt un izmantot atkārtoti.

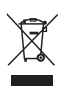

Šis simbols uz izstrādājuma nozīmē, ka uz izstrādājumu attiecas Eiropas Direktīva 2012/19/ ES.

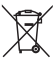

Šis simbols nozīmē, ka izstrādājumā ir baterijas, uz kurām attiecas Eiropas Direktīva 2013/56/ ES, un kuras nevar izmest kopā ar parastajiem sadzīves atkritumiem.

Uzziniet par vietējo elektrisko un elektronisko produktu un bateriju atsevišķo savākšanas

sistēmu. Ievērojiet vietējos noteikumus un nekad neizmetiet produktu un baterijas kopā ar parastajiem sadzīves atkritumiem. Pareiza vecu produktu un bateriju likvidēšana palīdz novērst negatīvas sekas videi un cilvēku veselībai.

#### **Vienreiz lietojamo bateriju izņemšana**

Lai izņemtu vienreiz lietojamās baterijas, skatiet baterijas uzstādīšanas sadaļu.

#### **Vides informācija**

Viss nevajadzīgais iepakojums ir noņemts. Mēs esam centušies izveidot iepakojumu, kas ir viegli sadalāms trijos materiālos: kartons (kaste), putu polistirols (buferis) un polietilēns (maisiņi, aizsargājoša putu loksne).

Jūsu sistēma sastāv no materiāliem, kurus var pārstrādāt un atkārtoti izmantot, ja to izjauc specializēts uzņēmums. Lūdzu, ievērojiet vietējos noteikumus par iepakojuma materiālu, izlietoto bateriju un veco iekārtu utilizāciju.

## Paziņojums par preču zīmi

## **83 Bluetooth**®

Bluetooth® vārdiskā zīme un logotipi ir reģistrētas preču zīmes, kas pieder Bluetooth SIG, Inc., un uzņēmums MMD Hong Kong Holding Limited jebkuru šādu preču zīmi var izmantot tikai ar licenci. Citas preču zīmes un nosaukumi ir to attiecīgo īpašnieku preču zīmes.

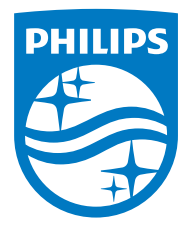

Specifikācijas var tikt mainītas bez iepriekšēja brīdinājuma.

Philips un Philip Shield Emblem ir Koninklijke Philips N.V. reģistrētas preču zīmes un tiek izmantotas saskaņā ar licenci. Šo preci ražo un pārdod MMD Hong Kong Holding Limited vai viena no tā filiālēm, un MMD Hong Kong Holding Limited. ir garantētājs saistībā ar šo preci.

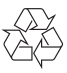

TAR8805\_10\_UM\_V1.0